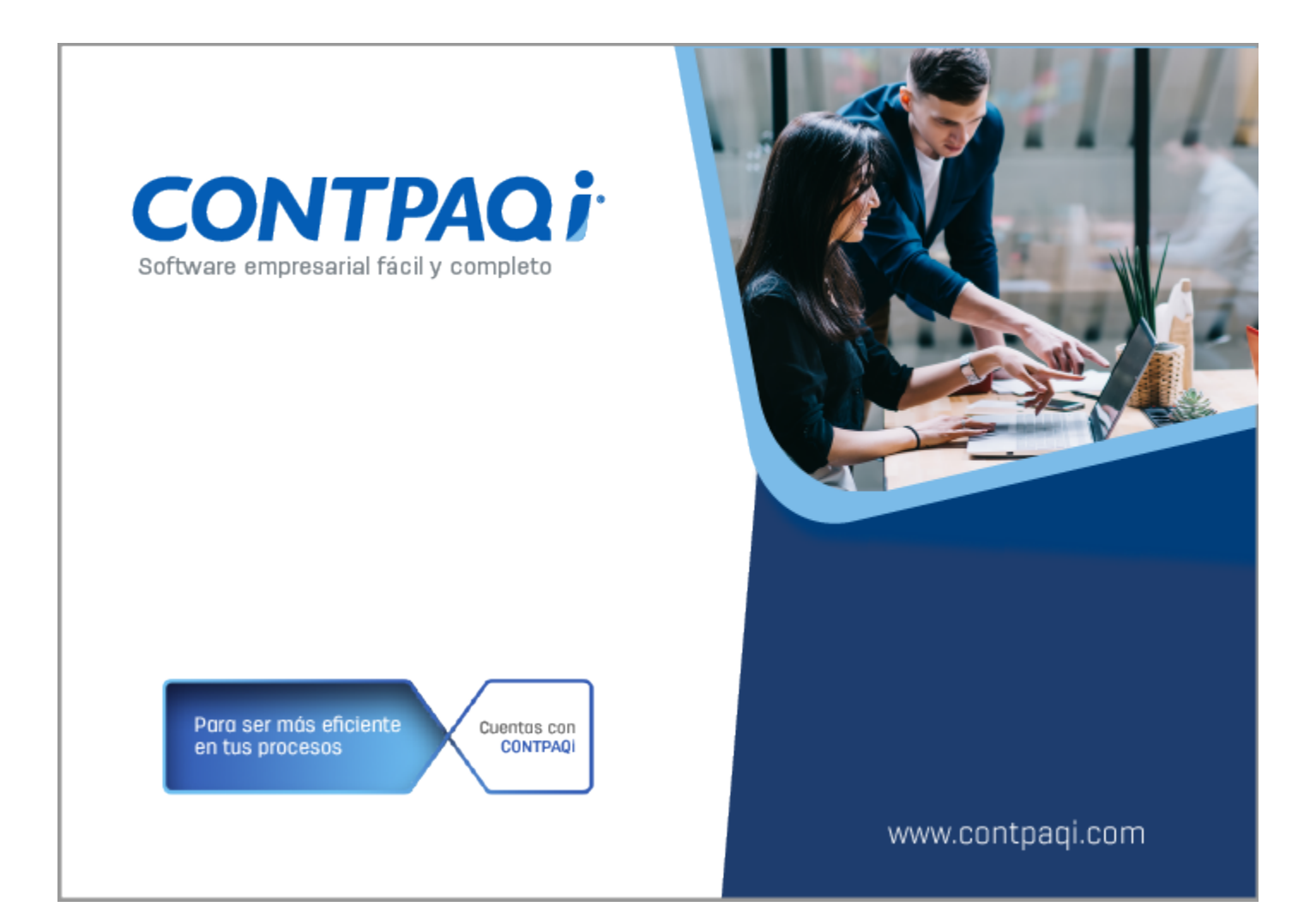

# **Carta Técnica**

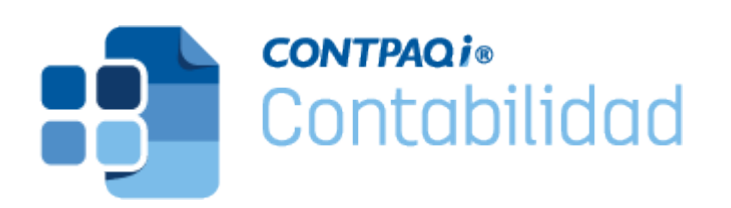

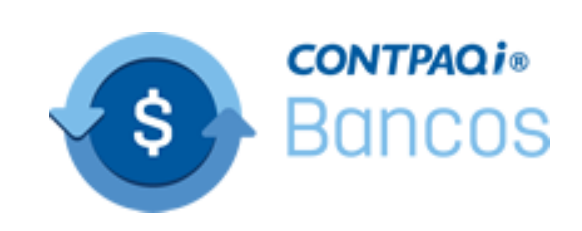

# **CONTPAQi® Contabilidad-Bancos 13.1.3**

#### **Versión**: 13.1.3 **Liberación**: 3 de septiembre 2020

#### **Herramientas complementarias**: 6.1.1 20200902

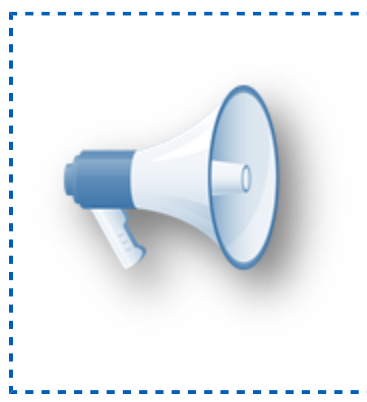

#### Importante

Antes de abrir la empresa en esta versión, te sugerimos respaldar tus empresas, pues a partir de la versión 4.1.1 de **CONTPAQi® Herramientas complementarias**, modifica las bases de datos del **ADD** para aquellas empresas ya creadas en SQL y una vez**:** 'que lo hagan, no es posible regresar a una versión anterior de' **CONTPAQi® Herramientas complementarias**.

#### Actualización

• Con costo, para versiones 12.2.5 y anteriores, si tu licenciamiento es tradicional. • Sin costo, en licenciamiento anual con días vigentes.

Esta versión de **CONTPAQi® Contabilidad** incluye la instalación del **[AppKey 20.0.5](https://conocimiento.blob.core.windows.net/conocimiento/Manuales/ManejoPuertos_Externo/index.htm)**. Si vas a utilizar esta versión de **CONTPAQi® Contabilidad** en máquinas virtuales, es opcional la instalación del **Servidor de Licencias Común** (SLC).

**Importante:** En los sistemas **CONTPAQi®** con **AppKey** versión **20.0.5**, el SLC es opcional, sin embargo, si cuentas en ese mismo equipo con sistemas **CONTPAQi®** con versiones anteriores de **AppKey**, sí será necesaria su instalación.

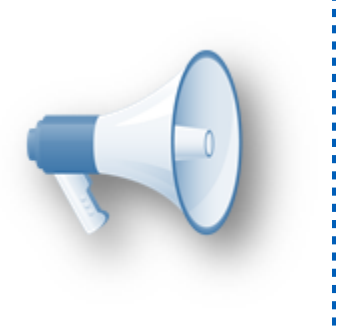

#### Recuerda

• Al actualizar una versión, es **OBLIGATORIO** cerrar el sistema, sobre todo si cuentas con una versión en Red. <u></u>• Programa el proceso de actualización y avisa oportunamente a**:** los usuarios de las terminales antes de ejecutarlo.

## Novedades

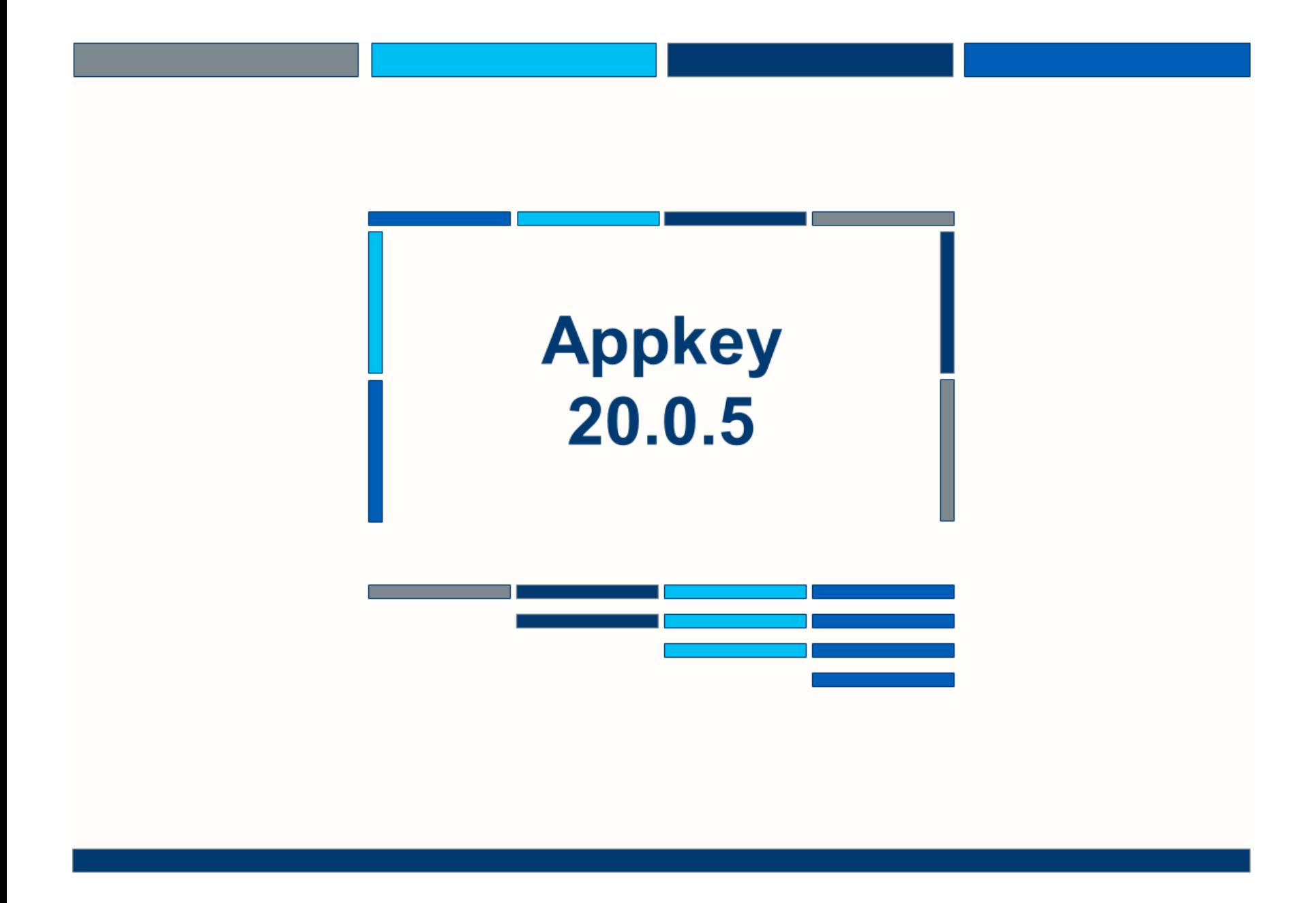

## Actualización a la versión 20.0.5 de AppKey

#### **Folio** C38553-**Ticket** 2020072710004771

A partir de esta versión de **CONTPAQi® Contabilidad** y **CONTPAQi® Bancos**, se incluye la actualización a la versión 20.0.5 de **AppKey**.

Esta versión resuelve una situación que se presentó en algunos equipos a raíz de la última actualización (2004) de **Windows® 10**, que daña la integridad de archivos usados por **AppKey**, ocasionando conflicto de licenciamiento en los sistemas **CONTPAQi®** que usan una versión 20.x.x de la protección.

Anteriormente se presentaba el mensaje: *Error: [AppKey] Internal error EAssertionFailed: Assertion failure (C:\AppKey20\Source\Delphi\CommonRequest\_Stream.pas, line81)* al tratar de entrar al sistema en algunos equipos*.*

**Otros tickets:** 2020072910005033, 2020073110001005, 2020080410003615, 2020081010003345, 2020081110001818, 2020081210000924, 2020081210001343, 2020081210003083, 2020081210004582, 2020081310004062, 2020081310004213, 2020081310005383, 2020081410001492, 2020081710002468, 2020081910005256, 2020082110004458, 2020082510002434, 2020082610000023, 2020082710001342.

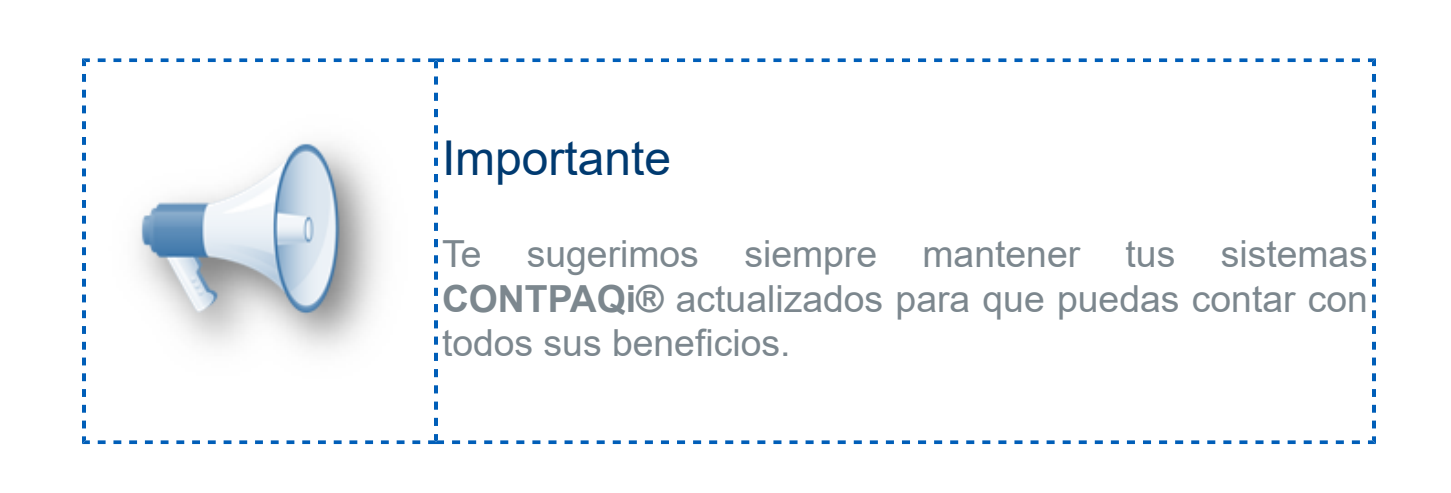

## Mejoras CONTPAQi® Contabilidad

### Contabilizador

#### **Folio** D38475-**Ticket** 2020081810004795

A partir de esta versión de **CONTPAQi® Contabilidad** ya se posible seleccionar la cuenta bancaria en el **Contabilizador**, cuando en el asiento contable utilizado, se tiene configurado algún segmento de negocio.

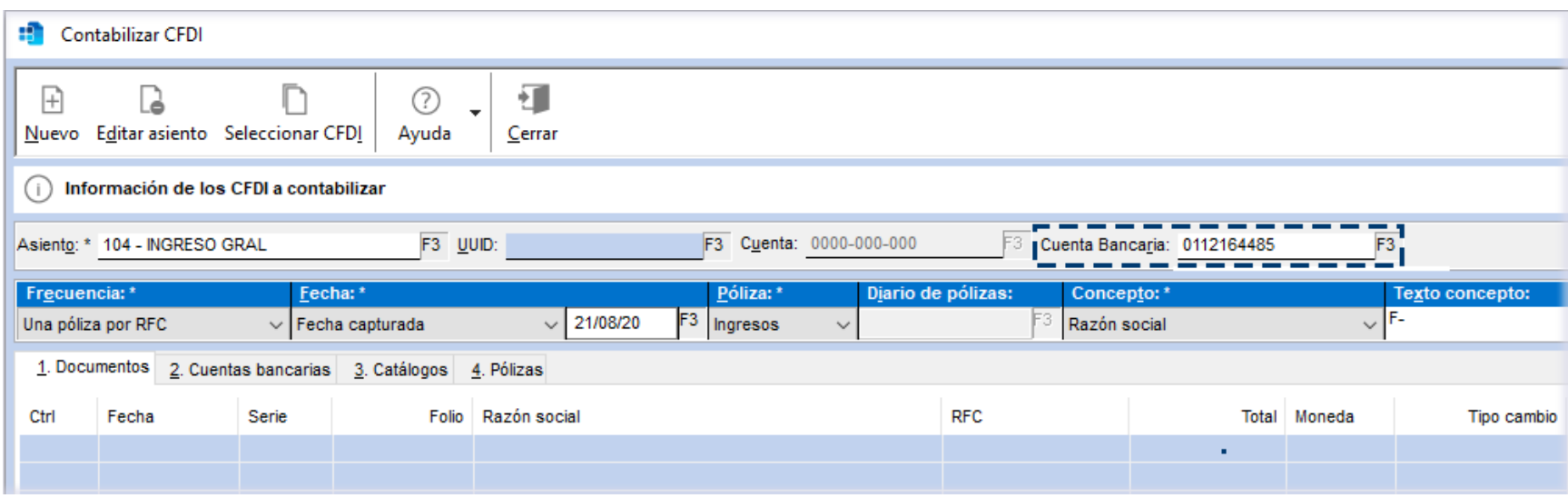

Anteriormente se presentaba el mensaje: *Error java.lang.integer* al momento de seleccionar la cuenta bancaria en el **Contabilizador** y era necesario configurar el asiento contable para que se capturara manualmente el segmento de negocio en el movimiento contable.

### Pólizas

#### **Folio** D38450

A partir de esta versión de **CONTPAQi® Contabilidad** al crear pólizas de egresos y consultar el documento bancario relacionado, el documento ya se muestra de forma correcta.

Anteriormente al abrir dicho documento, se mostraba un espacio antes del campo de la cuenta bancaria debido a que la alineación del documento no era la adecuada, como se observa en la siguiente imagen:

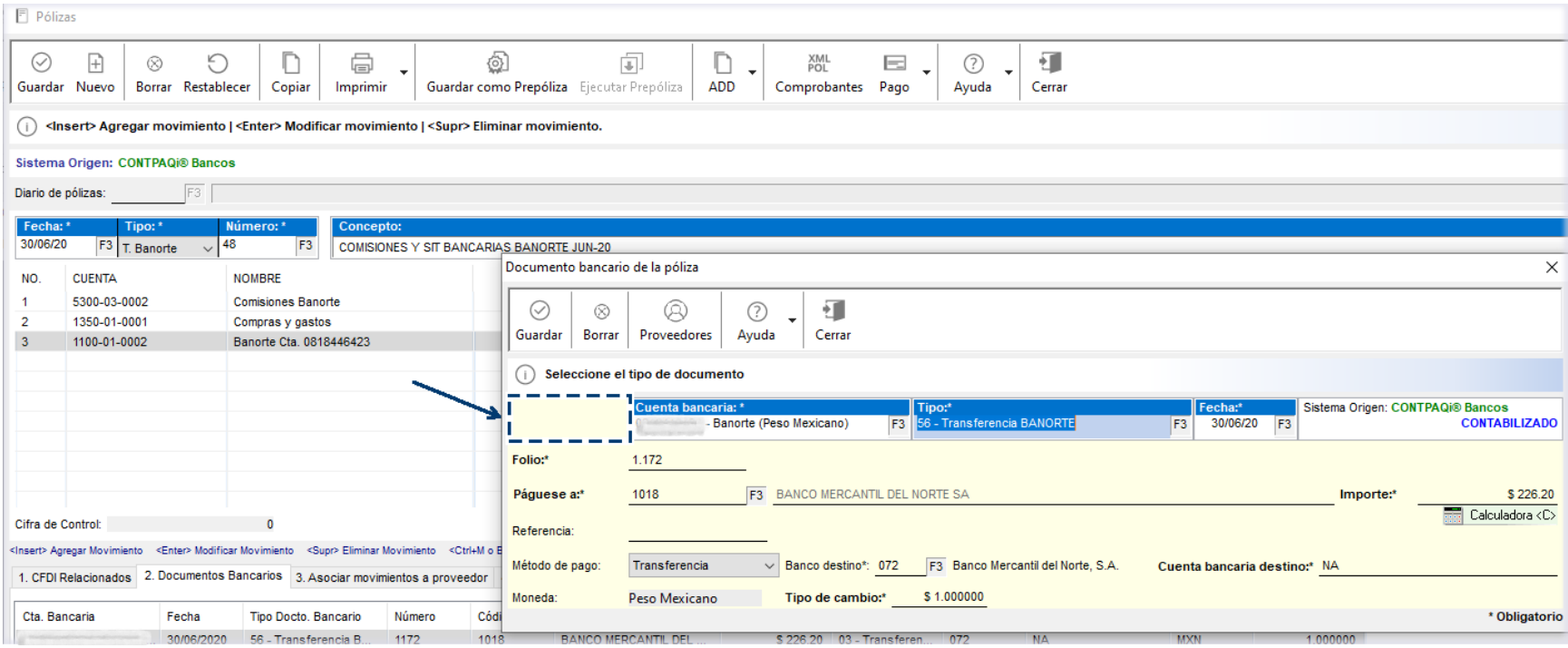

## Tablero fiscal

#### **Folio** D38486

En esta versión de **CONTPAQi® Contabilidad** y **CONTPAQi® Bancos**, se realizaron optimizaciones para que el indicador de **Empresas Facturadoras de Operaciones Simuladas** (**EFOS**) del **Tablero fiscal**, se ejecute sin inconvenientes cuando el servicio de descarga del documento tardaba en responder.

Anteriormente al hacer clic en dicho indicador para abrirlo, se mostraba una ventana con un mensaje en blanco (*NullPointer*) similar a la siguiente imagen:

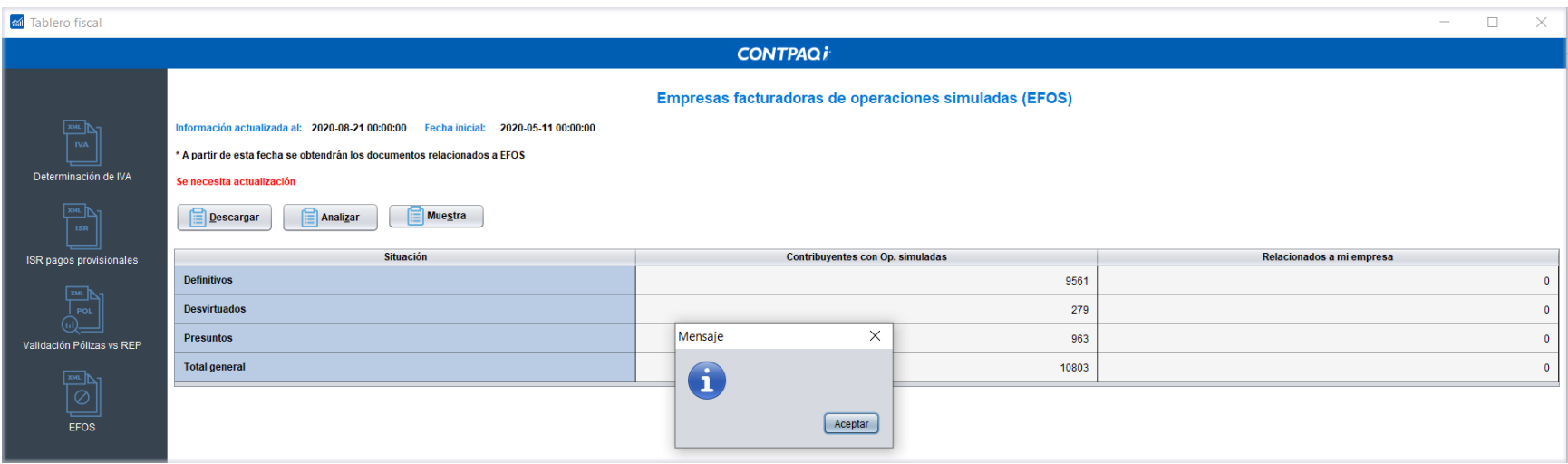

Y al consultar la bitácora o archivo *SACI.LOG*, se indicaba lo siguiente: *Critical,BusinessRules,BusinessRules: GetValidationEFOS - Se excedió el tiempo de espera de la operación.*

#### **Folio** D38487

A partir de esta versión de **CONTPAQi® Contabilidad** y **CONTPAQi® Bancos**, se hicieron ajustes para que el indicador de **Empresas Facturadoras de Operaciones Simuladas** (**EFOS**) del **Tablero fiscal**, muestre de forma correcta los totales generales de contribuyentes con operaciones simuladas.

En la versión anterior del sistema, al ejecutar por primera vez dicho indicador los totales se mostraban duplicados.

## Mejoras CONTPAQi® Bancos

### Contabilizador

#### **Folio** D38451

A partir de esta versión de **CONTPAQi® Bancos** el **Importe Total Pagado** ya se calcula correctamente al contabilizar documentos bancarios, cuando se configuran cuentas complementarias y descuentos en el asiento contable utilizado para generar las pólizas.

En versiones anteriores, al mandar la configuración del asiento contable para la contabilización, no se identificaban los movimientos con cuentas complementarias y descuentos, por lo que cuando se utilizaban cuentas complementarias, el importe pagado no se calculaba adecuadamente.

# **Evalúa este documento**

L.I. Gloria Violeta González Vargas *Líder de producto* **CONTPAQi® Contabilidad-Bancos** L.I. Lourdes del Sagrario Hernández Pacheco *Generación de Conocimiento*

Nos interesa tu opinión sobre este documento, haz clic [aquí](https://jornadacontpaqi.wufoo.com.mx/forms/r19ahamo04ahuzq)